## **Statement Footer Message**

ന

This screen has been obsolete since version 15.3.

This screen is used to maintain information about the customer statements and edit comments printed on the customer statements.

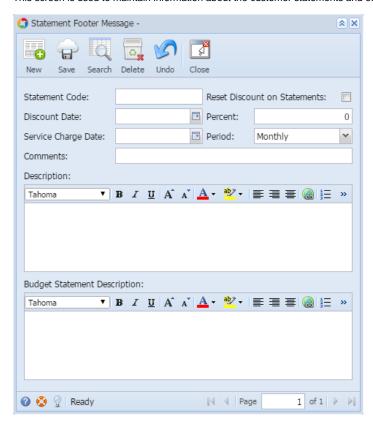

Open the screen from Sales > Statement Footer Messages menu.

## Field Description

Statement Code - Enter a unique code that will represent the statement type. This is a required field.

Reset Discount on Statements - If checked, the pending discounts available for all invoices that appeared on the statements will be reset to zero.

Discount Date - This is used if you want to give a discount once the invoices are paid by the specified date.

Percent - Enter the percentage to be used in calculating the discount if Invoices are paid by the Discount Date.

Service Charge Date - Enter the date when service charge will be applied to the account if the statement balance is not paid.

Period - Select the period interval at which the service charge will be applied. The options are Monthly, Weekly, Semi Monthly, and Quarterly.

Comments - Enter the comment you wish to print on the statement.

**Description** - Enter the description you wish to print on the statement.

Budget Statement Description - Enter the description for the budget statement.

## **Pages**

• How to Add a Statement Footer Message